## **IBM Integration Designer**

#### **8.5** 版

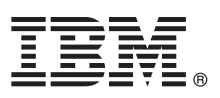

# 快速入門手冊

### 開始安裝並配置 IBM Integration Designer 8.5 版

國家語言版本:若想取得其他語言版本的「快速入門手冊」,請從 Quick Start Guide CD 列印語言特定的 PDF。

#### 產品槪觀

IBM® Integration Designer 是用於在服務導向架構 (SOA) 中進行端對端整合的完整編寫環境。Integration Designer 基於 Eclipse,是用於在 IBM Business Process Manager (BPM) 和 WebSphere® Adapters 之間建置 SOA 型商業程序管理及整合解 決方案的工具。Integration Designer 透過將現有 IT 資產呈現為服務元件,簡化了與可加速採用 SOA 的大量特性整合的工 作,從而促進重複使用,提高效率。

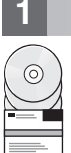

### 1 步驟 1: 存取軟體和文件

如果您從 Passport Advantage® 下載產品,請遵循下載文件中的指示 ([http://www.ibm.com/support/](http://www.ibm.com/support/docview.wss?uid=swg24034321) [docview.wss?uid=swg24034321\)](http://www.ibm.com/support/docview.wss?uid=swg24034321)  $\circ$ 

此產品供應項目包括下列元件:

- v Quick Start Guide CD
- IBM Integration Designer 8.5.0 版
- CICS<sup>®</sup> Transaction Gateway 9.0 版 (選用項目)

此產品配置為從 IBM 文件網站存取說明主題,包括安裝指示。您可以從產品「說明」功能表存取說明內容。您也可以在 [IBM BPM](http://pic.dhe.ibm.com/infocenter/dmndhelp/v8r5m0/index.jsp) 資訊中心中尋找 Integration Designer 文件 [\(http://pic.dhe.ibm.com/infocenter/dmndhelp/v8r5m0/index.jsp\)](http://pic.dhe.ibm.com/infocenter/dmndhelp/v8r5m0/index.jsp)。

如需完整文件,包括安裝指示,請參閱 [Integration Designer](http://www.ibm.com/software/integration/integration-designer/library/documentation) 文件庫 [\(http://www.ibm.com/software/integration/integration](http://www.ibm.com/software/integration/integration-designer/library/documentation)[designer/library/documentation\)](http://www.ibm.com/software/integration/integration-designer/library/documentation) ·

### **2** BJ **2**G -⌠wΘt-tm

若要瞭解如何使用 Integration Designer,請參閱 [IBM BPM](http://pic.dhe.ibm.com/infocenter/dmndhelp/v8r5m0/index.jsp) 資訊中心中的 *IBM Integration Designer 入門* [\(http://](http://pic.dhe.ibm.com/infocenter/dmndhelp/v8r5m0/index.jsp) [pic.dhe.ibm.com/infocenter/dmndhelp/v8r5m0/index.jsp\)](http://pic.dhe.ibm.com/infocenter/dmndhelp/v8r5m0/index.jsp)  $\circ$ 

如需系統需求,請參閱 [IBM Integration Designer](http://www.ibm.com/support/docview.wss?uid=swg27022441) 詳細系統需求 ([http://www.ibm.com/support/](http://www.ibm.com/support/docview.wss?uid=swg27022441) [docview.wss?uid=swg27022441\)](http://www.ibm.com/support/docview.wss?uid=swg27022441)  $\circ$ 

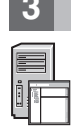

#### 3 步驟 3 安裝 IBM Integration Designer

若要安裝 Integration Designer, 請完成下列步驟:

1.將 Integration Designer 主要 DVD 插入 DVD 光碟機中,或者從可下載映像檔解壓縮適用於您的作業系統的檔案。

2. 如果您的電腦上未啓用自動執行,或者如果已從可下載映像檔解壓縮產品檔案,請啓動 Integration Designer 安裝程式:

- •在 Microsoft Windows 上,從根目錄執行 launchpad.exe(若爲 64 位元 Windows,請執行 launchpad64.exe)。 •在 Linux 上,從根目錄執行 launchpad.sh。
- 3. 在啓動程式上,選取您要安裝的環境,然後按下一步。
- 4. 遵循安裝精靈中的指示。

#### 重要:

- •如果未在工作站上偵測到 IBM Installation Manager,則會先安裝它,然後 Integration Designer 安裝程序才會開始。
- •如果在完成 Integration Designer 安裝之前結束 Installation Manager,請從啓動程式重新啓動 Installation Manager。 如果直接啓動 Installation Manager,就不會以必要的安裝儲存庫資訊預先配置它。
- Installation Manager 及 Integration Designer 安裝選項 (包括選用軟體的安裝) 的詳細資訊,可在透過啓動程式存取 的安裝手冊中取得。

Integration Designer 安裝完成之後,您可以從**說明**功能表或按鈕存取使用者說明。

#### 相關資訊

2 如需其他技術資源,請參閱下列鏈結:<br>2 · Integration Designer 資訊 (http://www

- [Integration Designer](http://www.ibm.com/software/integration/designer/) 資訊 [\(http://www.ibm.com/software/integration/designer/\)](http://www.ibm.com/software/integration/designer/)
- [developerWorks](http://www.ibm.com/developerworks/websphere/zones/bpm/)<sup>®</sup>上的商業程序管理頁面 [\(http://www.ibm.com/developerworks/websphere/zones/bpm/\)](http://www.ibm.com/developerworks/websphere/zones/bpm/)
- 支援資訊 [\(http://www.ibm.com/support/entry/portal/Overview/Software/WebSphere/IBM\\_Integration\\_Designer\)](http://www.ibm.com/support/entry/portal/Overview/Software/WebSphere/IBM_Integration_Designer)

IBM Integration Designer 8.5 版 Licensed Materials - Property of IBM. © Copyright IBM Corp. 2000, 2013. U.S. Government Users Restricted Rights - Use, duplication or disclosure restricted by GSA ADP Schedule Contract with IBM Corp.

IBM、IBM 標誌、ibm.com®、CICS、developerWorks、Passport Advantage 和 WebSphere 是 International Business Machines Corp. 的商標或註冊商標,已在全球許多司法管轄區註冊。其他產品及服務名稱可能是<br>IBM 或其他公司的商標。現行 IBM 商標清單可在「著作權與商標資訊」網頁上取得,網址為 www.ibm.com/legal/copytrade.

Linux 是 Linus Torvalds 在美國及(或)其他國家或地區的註冊商標。Microsoft 和 Windows 是 Microsoft Corporation 在美國及/或其他國家或地區的註冊商標。其他公司、產品和服務名稱,可能是第三者的商<br>標或服務標誌。

Printed in Ireland

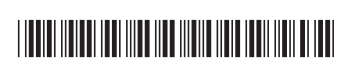

產品編號: CF3RSML